Scilab Manual for Audio and Speech Processing by Prof Muralikrishna H Electronics Engineering Manipal Institute of Technology<sup>1</sup>

Solutions provided by Prof Muralikrishna H Electronics Engineering Manipal Institute of Technology, Manipal

March 10, 2025

<sup>1</sup>Funded by a grant from the National Mission on Education through ICT, http://spoken-tutorial.org/NMEICT-Intro. This Scilab Manual and Scilab codes written in it can be downloaded from the "Migrated Labs" section at the website http://scilab.in

## **Contents**

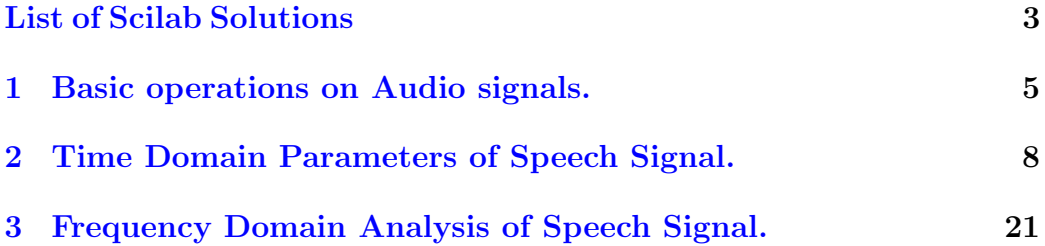

# <span id="page-3-0"></span>List of Experiments

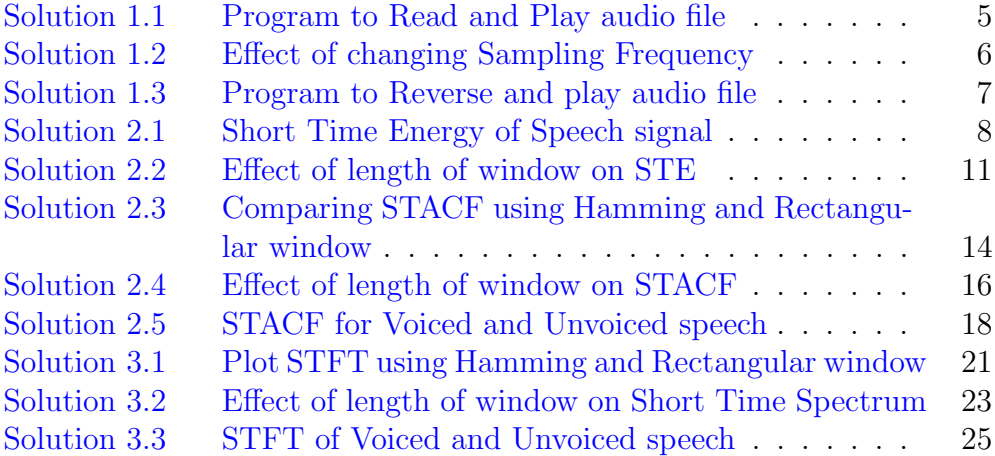

# List of Figures

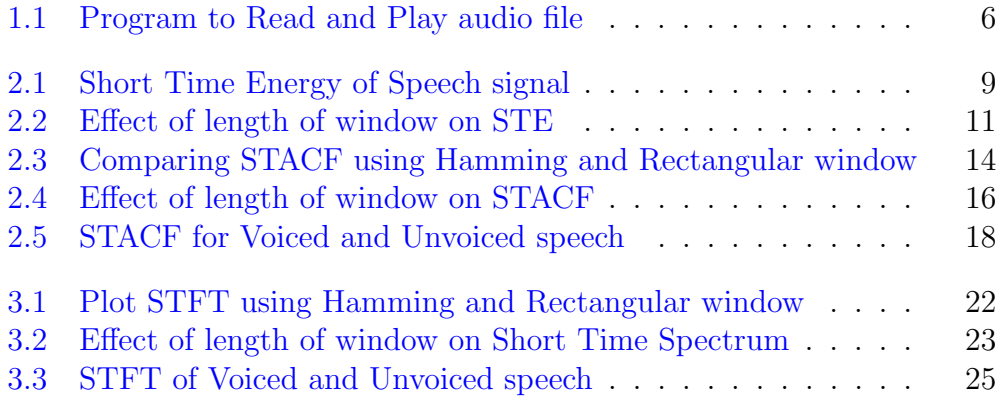

### <span id="page-5-0"></span>Experiment: 1

### Basic operations on Audio signals.

<span id="page-5-1"></span>Scilab code Solution 1.1 Program to Read and Play audio file

```
1 // This code Reads an audio file and plays it.
2 / /3 //OS: windows 7
4 // Scilab : 5.5.2
5 / /6 clc ;
7 close ;
8 clear ;
9 [y, Fs] = wavread('C:\Users\ACER\Desktop\Two.wav');// read the audio file using the given path
10 sound (y, Fs); // sound (2*y, Fs); can be used for
      better quality
11 t = (0: length(y) - 1) * 1/Fs;
12 plot(t, y)13 title ('Speech signal waveform')
14 xlabel ('Time in seconds')
15 ylabel ('Amplitude')
```
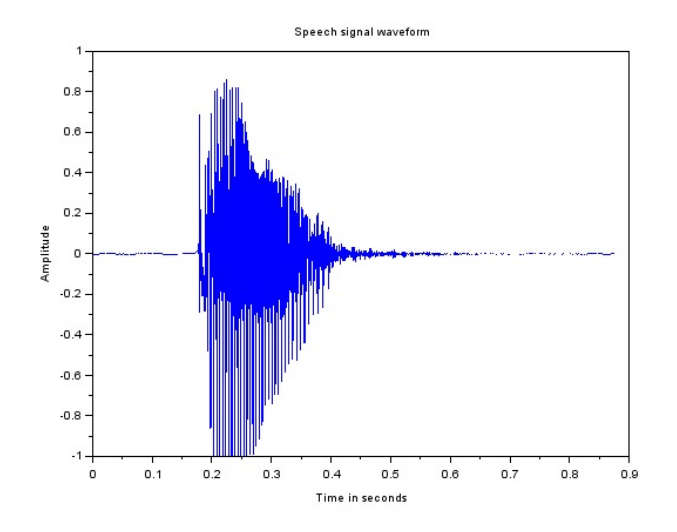

<span id="page-6-1"></span>Figure 1.1: Program to Read and Play audio file

<span id="page-6-0"></span>Scilab code Solution 1.2 Effect of changing Sampling Frequency

```
1 // This code Reads an audio file and plays it by
      changing the sampling frequency.
2 / /3 //OS: windows 7
4 // Scilab : 5.5.2
5 / /6 clc ;
7 close ;
8 clear ;
9 [y, Fs] = wavread('C:\Users\ACER\Desktop\Two.wav');// read the audio file using the given path
10 \texttt{Fs\_new} = \texttt{Fs/.8}; // increasing \texttt{Fs}. Can be reduced by
      using command Fs_new = Fs / 1.3;
11 sound (y, Fs_new); // sound (2*y, Fs); can be used for
      better quality
```
<span id="page-7-0"></span>Scilab code Solution 1.3 Program to Reverse and play audio file

```
1 // This code Reads an audio file and plays it by
      reversing the file.
2 / /3 //OS: windows 7
4 // Scilab : 5.5.2
5 / /6 clc ;
7 close ;
8 clear ;
9 [y, Fs] = wavread('C:\Users\ACER\Desktop\Two.wav');// Give the path
10 z = y(:, $:-1:1); // Reversing the file11 sound (z, Fs); // sound (2*y, Fs); can be used for
      better quality
12 t = (0: length(z) - 1) * 1/Fs;
13 plot(t, z)14 title ('Reversed file')
15 xlabel ('Time in seconds')
16 ylabel ('Amplitude')
```
#### <span id="page-8-0"></span>Experiment: 2

## Time Domain Parameters of Speech Signal.

<span id="page-8-1"></span>Scilab code Solution 2.1 Short Time Energy of Speech signal

```
1 // This program computes the short time energy of a
      signal using
2 // Rectangular and Hamming window
3 //OS: windows 7
4 // Scilab : 5.5.2
5 //
6 clc ;
7 close ;
8 clear ;
9 [y, Fs] = wavead('C: \ \text{Users} \,\text{Desktop} \,\text{Two} \, . wav');
10 t = (0: length(y) -1)/Fs; // Changing x axixs in to time
       in seconds
11 subplot (311)
12 plot(t, y)13 xlabel ('Time in seconds')
14 title ('Original signal')
15 frame_durn = 0.02; // Duration of frame in seconds
```
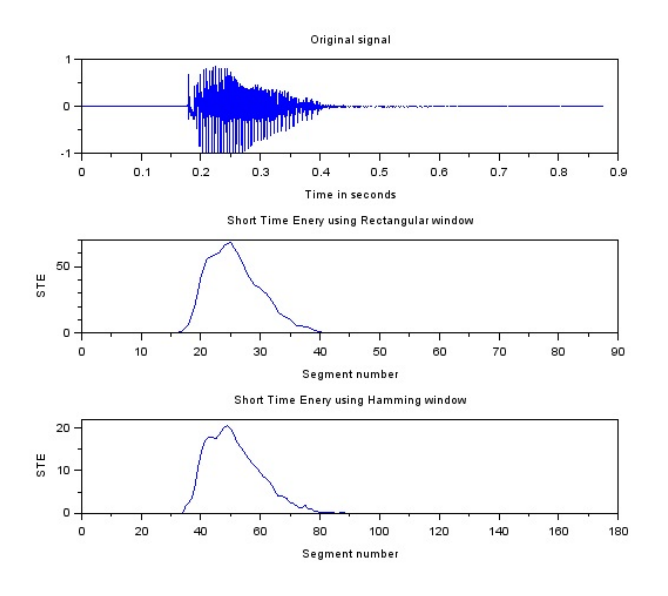

<span id="page-9-0"></span>Figure 2.1: Short Time Energy of Speech signal

```
16 frame_len=Fs*frame_durn; // Length of frame
17 Rect_window=window('re',frame_len);
18
19 frame_shift=Fs*frame_durn/2; // 50\% overlapping for
     Rectangular window
20 no_of_friends = floor(length(y)/frame-shift); //
     Computing total number of frames
21
22 frame_start =1;
23 frame_end=frame_start+frame_len-1;
24 for j=1:no_of_friends25 \text{En}(\dagger) = 0;26 if frame_end >= length (y) then // Adustment for
           the last segment
27 frame_end=length (y)
28 frame_len = frame_end - frame_start ;
29 end
30
31
32 segment=y(frame_start:frame_end);
```

```
33 for k=1: frame_len
34 En(j)=En(j)+(segment(k)*Rect_window(k))^2
               // Computing the STE
35 end
36 frame_start = frame_start + frame_shift ;
37 frame_end = frame_end + frame_shift ;
38
39 end
40
41
42
43 subplot (312)
44 plot(En)45 title ('Short Time Enery using Rectangular window')
46 xlabel ( ' Segment number ' )
47 ylabel ( 'STE ' )
48
49 // / / / / / / / / / / / / / / / / / / / / / / / / / / / / / / / / / / / / / / / / / / / / / /
50
51 // For Hamming window
52 Ham\_window = window('hm', frame\_len);53
54 frame_shift=Fs*frame_durn/4; // 75\% overlapping for
      Hamming window
55 no_of_frames = floor ( length ( y ) / frame_shift ) ;
56
57 frame_start =1;
58 frame_end = frame_start + frame_len -1;
59 for j=1:no_of_friends60 En1(j) = 0;61 if frame_end >=length(y) then
62 frame_end=length (y)
63 frame_len = frame_end - frame_start ;
64 end
65
66 segment = y ( frame_start : frame_end ) ;
67 for k=1: frame_len
68 En1(j)=En1(j)+(segment(k)*Ham_window(k))<sup>^</sup>2
```
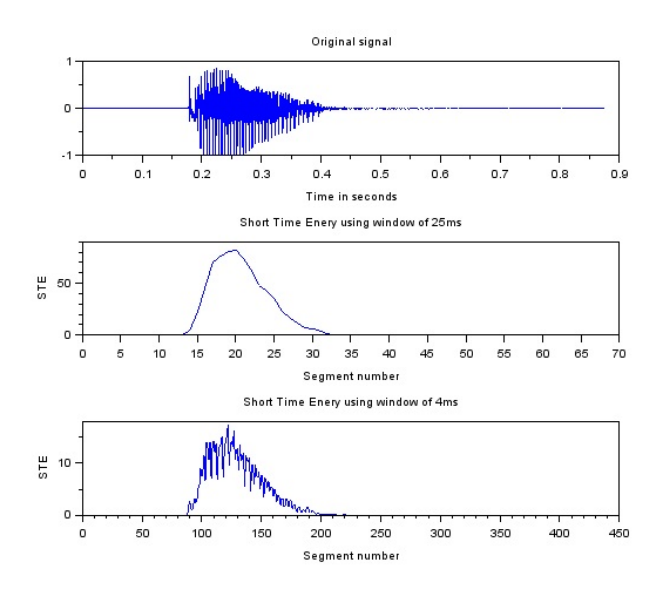

<span id="page-11-1"></span>Figure 2.2: Effect of length of window on STE

```
69 end // Computing STE using
         Hamming window
70 frame_start = frame_start + frame_shift ;
71 frame_end = frame_end + frame_shift ;
72
73 end
74
75 subplot (313)
76 plot ( En1 )
77 title ('Short Time Enery using Hamming window')
78 xlabel ( ' Segment number ' )
79 ylabel ( 'STE ' )
```
<span id="page-11-0"></span>Scilab code Solution 2.2 Effect of length of window on STE

```
1 // This program shows the effect of window length on
      STE
2 //OS: windows 7
3 // Scilab : 5.5.24 / /5
6 clc ;
7 close ;
8 clear ;
9 [y, Fs] = wavead('C:\] Users \ACER\ Desktop\Two. wav');10 t = (0: length(y) -1)/Fs; // Changing x axixs in to time
      in seconds
11 subplot (311)
12 plot(t, y)13 xlabel (\lceilTime in seconds')
14 title ('Original signal')
15 frame_durn = 0.025; // Duration of frame in
     seconds
16 frame_len=Fs*frame\_durn; // Length of frame
17 Rect_window=window('re',frame_len);
18 frame_shift=Fs*frame_durn/2; // 50\% overlapping for
     Rectangular window
19 no_of_friends = floor(length(y)/frame-shift); //
     Computing total number of frames
20 frame_start =1;
21 frame_end=frame_start+frame_len-1;
22 for j=1:no_of_friends23 En ( j) = 0;
24 if frame_end >= length (y) then // Adustment for
          the last segment
25 frame_end=length (y)
26 frame_len = frame_end - frame_start ;
27 end
28 segment=y(frame_start:frame_end);
29 for k=1: frame_len
30 En(j)=En(j)+(segment(k)*Rect_window(k))^2
             // Computing the STE
31 end
```

```
32 frame_start = frame_start + frame_shift ;
33 frame_end = frame_end + frame_shift ;
34 end
35 subplot (312)
36 plot ( En )
37 title ('Short Time Enery using window of 25ms')
38 xlabel ( ' Segment number ' )
39 ylabel ( 'STE ' )
40 // //////////////////
41 frame_durn = 0.004; // Duration of frame in
      seconds
42 frame_len=Fs*frame\_durn; // Length of frame
43 Rect_window=window('re',frame_len);
44 frame_shift=Fs*frame_durn/2; // 50\% overlapping for
      Rectangular window
45 \text{ no_of_friends} = \text{floor}(\text{length}(y) / \text{frame\_shift}); //
      Computing total number of frames
46 frame_start =1;
47 frame_end = frame_start + frame_len -1;
48 for j=1:no_of_friends49 En ( j) = 0;
50 if frame_end >= length (y) then // Adustment for
           the last segment
51 frame_end=length(y)
52 frame_len = frame_end - frame_start ;
53 end
54 segment=y(frame_start:frame_end);
55 for k=1: frame_len
56 En(j) = En(j) + (segment(k) * Rect\_window(k)) 2
              // Computing the STE
57 end
58 frame_start = frame_start + frame_shift ;
59 frame_end = frame_end + frame_shift ;
60 end
61 subplot (313)
62 plot (En)63 title ('Short Time Enery using window of 4ms')
64 xlabel ( ' Segment number ' )
```
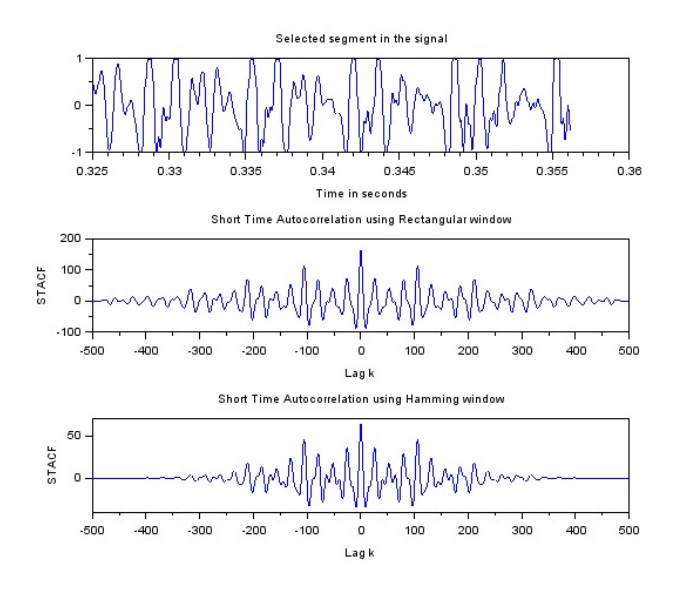

<span id="page-14-1"></span>Figure 2.3: Comparing STACF using Hamming and Rectangular window

65 ylabel ( 'STE ' )

<span id="page-14-0"></span>Scilab code Solution 2.3 Comparing STACF using Hamming and Rectangular window

```
1 // Program to find Short Time Autocorrelation
      Function
2 // using Rectangular and Hamming winow
3 //OS: windows 7
4 // Scilab: 5.5.25 / /6
7 clc ;
8 close ;
9 clear ;
10
```

```
11 [y, Fs] = wavread('C:\text{Users}\ACER\Desktop\Two. wav');12
13 beg=5200; // Sample at which window is to be applied
14 N = 500; // Length of window in samples
15 x = y (beg:beg +N-1); // Obtaining the required segment
16 whm = window ('hm', N); // Hamming window
17 Ham_seg = x \cdot *whm; //Multiplying window with the
      signal
18
19 wr = window('re', N); / Rectangular Window
20 Rect\_seg=x.*wr;21
22 t = (beg:beg+N-1)/Fs; // Adjusting the x axix to time
23 subplot (311)
24 plot (t, Rect_seg)
25 xlabel ('Time in seconds')
26 title ('Selected segment in the signal')
27 c1 = xcorr(Rect\_seg); // Autocorrelation28 lag = (1: length(c1)) -ceil (length(c1)/2); // Adjusting
      x axix to get peak at lag=029 subplot (312)
30 plot (\text{lag}, \text{c1})31 title ('Short Time Autocorrelation using Rectangular
      window')
32 xlabel (\langle Lag k\rangle)
33 ylabel ( 'STACF ' )
34 // //////////
35 c2 = xcorr (Ham seg);
36 lag = (1: length(c1)) - ceil (length (c2) / 2); // Adjusting x
       axix to get peak at lag=037 subplot (313)
38 plot ( lag , c2 )
39 title ('Short Time Autocorrelation using Hamming
      window ' )
40 x \text{label}( ' \text{Lag } k' )41 ylabel ( 'STACF ' )
```
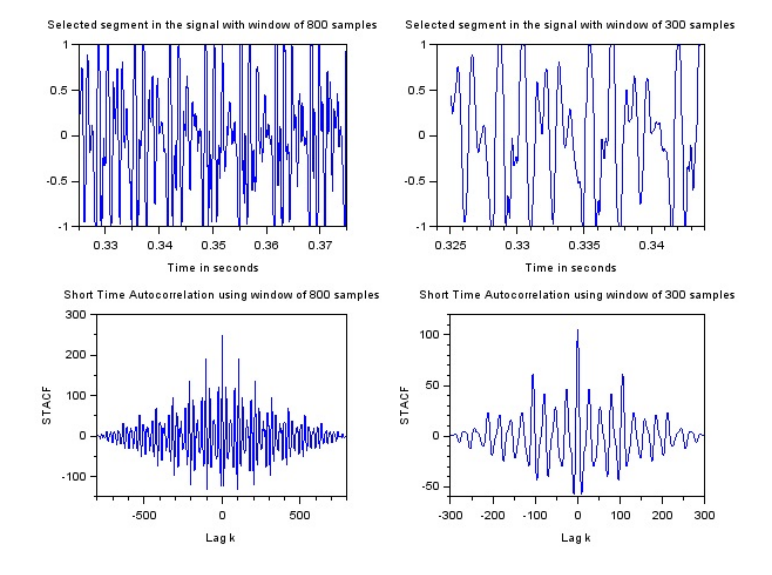

<span id="page-16-1"></span>Figure 2.4: Effect of length of window on STACF

<span id="page-16-0"></span>Scilab code Solution 2.4 Effect of length of window on STACF

```
1 // Program to find effect of length of window
2 //on Short Time Autocorrelation Function (STACF)
3 // using Rectangular window of different lengths
4 //OS: windows 7
5 // Scilab : 5.5.26 //
7
8 clc ;
9 close ;
10 clear ;
11
12 [y, Fs] = wavread('C:\] Users \ACER\Desktop \Two. wav');13
```

```
14 beg=5200; //Sample at which window is to be applied
15 N = 800; // Length of window in samples
16 x = y (beg: beg +N-1); // Obtaining the required segment
17 wr = window('re', N); // Rectangular Window18 Rect_seg=x.*wr;
19
20 t = (begin + N - 1) / Fs; // Adjusting the x axix to time
21 subplot (221)
22 plot (t, Rect_seg)
23 xlabel ('Time in seconds')
24 title ('Selected segment in the signal with window of
       800 samples ')25 c1 = xcorr(Rect\_seg); // Autocorrelation26 lag = (1: length(c1)) -ceil( length(c1)/2); // Adjusting
      x axix to get peak at lag=027 subplot (223)
28 plot(lag, c1)29 title ('Short Time Autocorrelation using window of
      800 samples ')
30 xlabel (\text{Lag } k)
31 ylabel ( 'STACF ' )
32 // / / / / / / / / / / / / / / / / / / / / / / / / / / / / / /
33 beg=5200; // Sample at which window is to be applied
34 N=300; // Length of window in samples
35 x = y(\text{beg:beg+N-1}); // Obtaining the required segment
36 wr = window('re', N); //Rectangular Window
37 Rect_seg=x.*wr;
38
39 t = (beg:beg+N-1)/Fs; // Adjusting the x axix to time
40 subplot (222)
41 plot (t , Rect_seg )
42 xlabel ('Time in seconds')
43 title ('Selected segment in the signal with window of
       300 samples ')
44 ct = x corr(Rect\_seg); // Automatic Auto correlation45 \text{ lag} = (1: length(c1)) -ceil( length(c1)/2); // Adjusting
      x axix to get peak at lag=046 subplot (224)
```

```
17
```
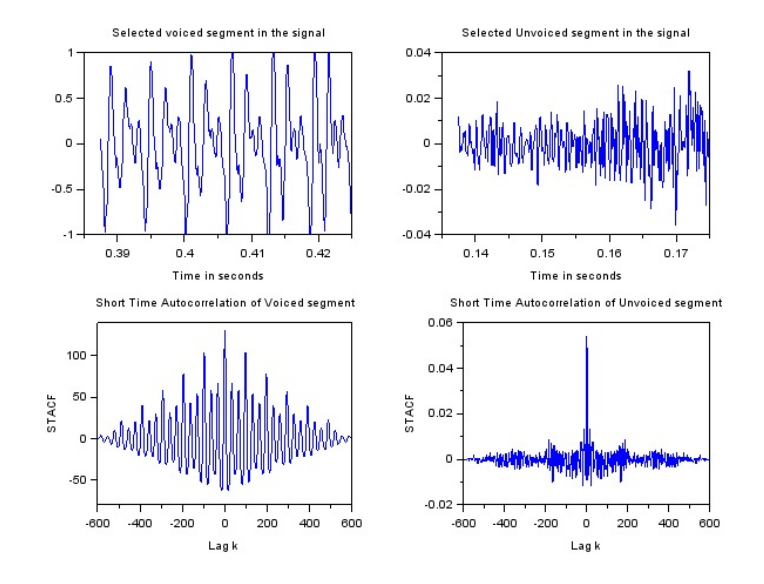

<span id="page-18-1"></span>Figure 2.5: STACF for Voiced and Unvoiced speech

```
47 plot ( lag , c1 )
48 title ('Short Time Autocorrelation using window of
      300 samples ')
49 xlabel ('Lag k')
```

```
50 ylabel ( 'STACF ' )
```
#### <span id="page-18-0"></span>Scilab code Solution 2.5 STACF for Voiced and Unvoiced speech

```
1 // Program to compare Short Time Autocorrelation
     Functions for
2 // Voiced and un voiced regions in speech signal
3 //OS: windows 7
4 // Scilab : 5.5.2
5 / /6
7 clc ;
```

```
8 close ;
9 clear ;
10
11 [y, Fs] = wavead('C:\ Users\ACER\Desktop\Number4. wav') ;
12
13 beg=6200; // Sample at which window is to be applied
14 N = 600; // Length of window in samples
15 x = y (beg: beg +N-1); // Obtaining the required segment
16 wr = window('re', N); //Rectangular Window
17 Rect_seg=x.*wr;
18
19 t = (beg:beg+N-1)/Fs; // Adjusting the x axix to time
20 subplot (221)
21 plot (t, Rect_seg)
22 xlabel ('Time in seconds')
23 title ('Selected voiced segment in the signal')
24 c1 = xcorr(Rect\_seg); // Autocorrelation25 lag = (1: length(c1)) -ceil( length(c1)/2); // Adjusting
      x axix to get peak at lag=026 subplot (223)
27 plot (\text{lag}, \text{c1})28 title ('Short Time Autocorrelation of Voiced segment'
      )
29 xlabel (\langle Lag k\rangle)
30 ylabel ( 'STACF ' )
31 // / // // / // // // / // // // / // /
32
33 beg=2200; // Sample at which window is to be applied
34 N = 600; // Length of window in samples
35 x = y(\text{beg:beg+N-1}); // Obtaining the required segment
36 wr = window('re', N); // Rectangular Window37 Rect_seg=x.*wr;
38
39 t = (beg : beg + N - 1) / Fs; // Adjusting the x axix to time
40 subplot (222)
41 plot (t , Rect_seg )
42 xlabel ('Time in seconds')
```

```
43 title ('Selected Unvoiced segment in the signal')
44 c1 = xcorr(Rect\_seg); // Autocorrelation45 lag = (1: length(c1)) -ceil( length(c1)/2); // Adjusting
      x axix to get peak at lag=046 subplot (224)
47 plot ( lag , c1 )
48 title ('Short Time Autocorrelation of Unvoiced
      segment')
49 xlabel ('Lag k')
50 ylabel ( 'STACF ' )
```
#### <span id="page-21-0"></span>Experiment: 3

## Frequency Domain Analysis of Speech Signal.

<span id="page-21-1"></span>Scilab code Solution 3.1 Plot STFT using Hamming and Rectangular window

```
1
2 // This Program plots the spectrum of a segment of a
      given signal obtained using Rectangular and
      Hamming window .
3 / /4 //OS: windows 7
5 / / Scilab : 5.5.26 //7 clc ;
8 close ;
9 clear ;
10
11 [y, Fs] = wavead('C:\Users\ACER\Desktop\Two.wav');12 t = (0: length(y) - 1) / Fs;13 subplot (311)
14 plot(t, y)
```
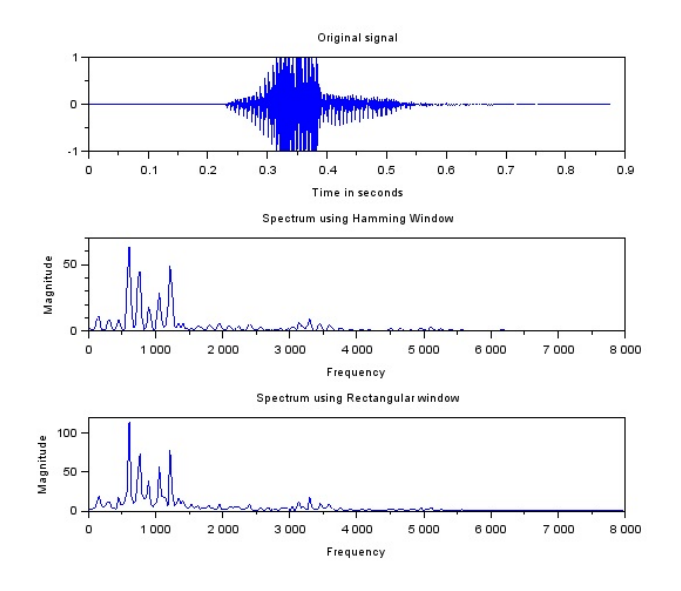

<span id="page-22-0"></span>Figure 3.1: Plot STFT using Hamming and Rectangular window

```
15 xlabel ('Time in seconds')
16 \text{title}('Original signal')17 beg=5200; // Sample at which window is to be applied
18 N = 500; // Length of window in samples
19 \text{ x=y} (beg:beg+N-1);20 whm = window('hm', N);21 Ham_seg=x.*whm; //Multiplying window with the
      s i g n a l
22
23 wr = window('re', N); //Rectangular Window
24 Rect\_seg=x.*wr;25 f_Rect=abs(fft(Rect\_seg)); // Spectrum of the
      segment using Rect window
26 f_Ham=abs (fft(Ham_seg)); // Spectrum of the segment
      using Hamming window
27 \quad l = length(f_Ham) / 2;28 f = (0:(1-1)) * Fs / (2*1); // Adjusting x axis to
      frequency
29 subplot (3 ,1 ,2)
30 plot (f , f_Ham (1: l ))
```
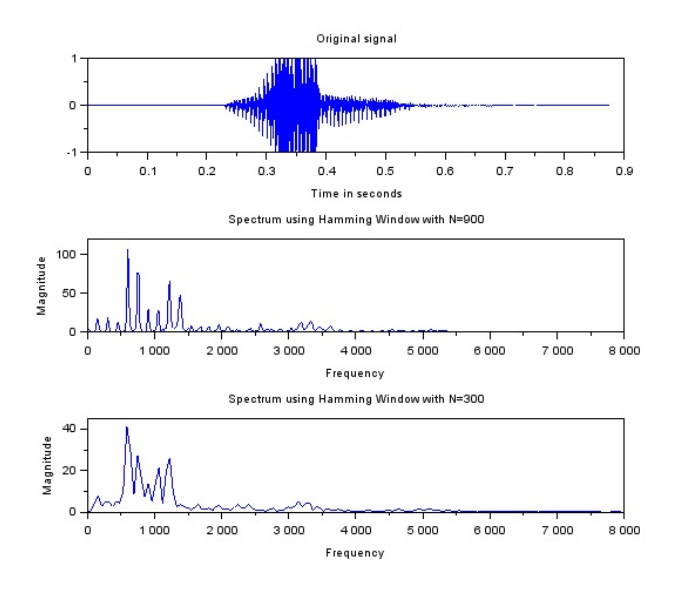

<span id="page-23-1"></span>Figure 3.2: Effect of length of window on Short Time Spectrum

```
31 title ('Spectrum using Hamming Window')
32 xlabel ('Frequency')
33 ylabel ('Magnitude')
34 subplot (313)
35 plot (f , f_Rect (1: l) )
36 title ('Spectrum using Rectangular window')
37 ylabel ('Magnitude')
38 xlabel ('Frequency')
```
<span id="page-23-0"></span>Scilab code Solution 3.2 Effect of length of window on Short Time Spectrum

- $1$  // Program to compare the effect of length of window on STFT
- 2 // Using Hamming window
- $3 / /$

```
4 //OS: windows 7
5 // Scilab : 5.5.26 //7 clc ;
8 close ;
9 clear ;
10
11 [y, Fs] = wavread('C:\] Users\ACER\Desktop\Two.wav');12 t = (0: length(y) - 1) / Fs;13 subplot (311)
14 plot(t, y)15 xlabel ('Time in seconds')
16 title ('Original signal')
17 beg=5200; // Sample at which window is to be applied
18 N=900; // Length of window in samples
19 \text{ x=y} (beg:beg+N-1);20 whm = \text{window}('hm', N);
21 Ham_seg=x.*whm; //Multiplying window with the
      s i g n a l
22 f_Ham=abs (fft(Ham_seg)); //Spectrum of the segment
      using Hamming window
23 l = length (f_Ham) /2;
24 f = (0:(1-1)) * Fs / (2*1); // Adjusting x axis to
      frequency
25 subplot (3 ,1 ,2)
26 plot(f, f_Ham(1:1))27 title ('Spectrum using Hamming Window with N=900')
28 xlabel ('Frequency')
29 ylabel ('Magnitude')
30 // / / / / / / / / / / / / / / / / / / / / / / / / / / / / / /
31 beg=5200; // Sample at which window is to be applied
32 N=300; // Length of window in samples
33 \, x=y \, (beg:beg+N-1);
34 whm = window ('hm', N);
35 Ham_seg=x.*whm; //Multiplying window with the
      signal
36 f_Ham = abs (fft(Ham_seg)); //Spectrum of the segment
      using Hamming window
```
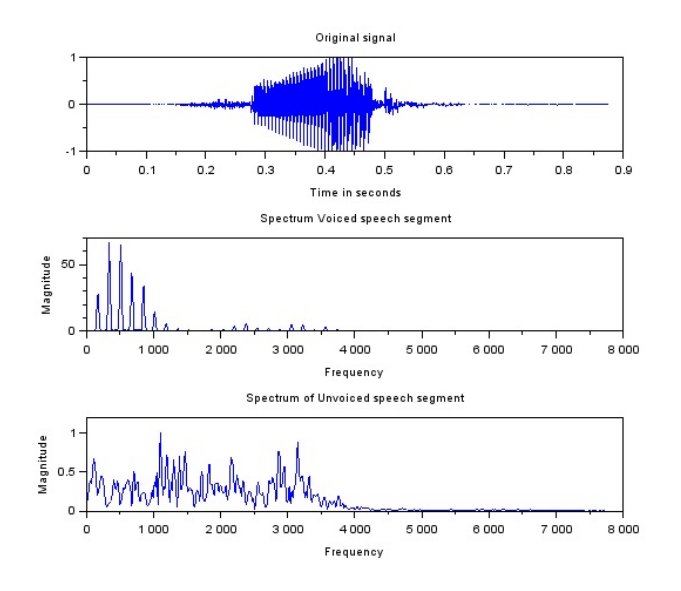

<span id="page-25-1"></span>Figure 3.3: STFT of Voiced and Unvoiced speech

```
37 \quad l = length(f_Ham) / 2;38 f = (0:(1-1)) * Fs / (2*1); // Adjusting x axis to
      frequency
39 subplot (3 ,1 ,3)
40 plot (f , f_Ham (1: l ))
41 title ('Spectrum using Hamming Window with N=300')
42 xlabel ('Frequency')
43 ylabel ('Magnitude')
```
#### <span id="page-25-0"></span>Scilab code Solution 3.3 STFT of Voiced and Unvoiced speech

```
1 // Program to compare spectrum of Voiced and
     Unvoiced speech segments
2 // Using Hamming window
3 / /4 //OS: windows 7
```

```
5 // Scilab : 5.5.26 / /7 clc ;
8 close ;
9 clear ;
10
11 [y, Fs] = wavead('C:\ Users \ACER\ Desktop\Number4. wav') ;
12 t = (0: length(y) - 1) / Fs;13 subplot (311)
14 plot(t, y)15 xlabel ('Time in seconds')
16 title ('Original signal')
17
18 beg=5200; // Sample at which window is to be applied
      // Selecting Voiced segment
19 N = 900; // Length of window in samples
20 x = y (beg : beg +N-1);
21 whm = \text{window}('hm', N);
22 Ham_seg=x.*whm; //Multiplying window with the
      signal
23 f_Ham = abs (fft(Ham\_seg)); //Spectrum of the segment
      using Hamming window
24 l = length (f_Ham) / 2;
25 f = (0:(1-1)) * Fs / (2*1); // Adjusting x axis to
      frequency
26 subplot (3 ,1 ,2)
27 plot (f , f_Ham (1: l ) )
28 title ('Spectrum Voiced speech segment')
29 xlabel ('Frequency')
30 ylabel ('Magnitude')
31 // / / / / / / / / / / / / / / / / / / / / / / / / / / / / / / /
32 beg=2200; // Selecting unvoiced segment33 N=900; // Length of window in samples
34 \, x=y \, (beg:beg+N-1);
35 whm = window ('hm', N);
36 Ham_seg=x.*whm; //Multiplying window with the
      signal
```

```
37 f_Ham = abs (fft(Ham_seg)); // Spectrum of the segment
      using Hamming window
```
- $38$   $l = length(f_Ham) /2$ ;
- 39  $f = (0:(1-1)) * Fs / (2*1)$ ; // Adjusting x axis to frequency
- 40 subplot (3 ,1 ,3)
- 41 plot (f , f\_Ham (1: l ))
- 42 title ('Spectrum of Unvoiced speech segment')
- 43 xlabel ('Frequency')
- 44 ylabel ('Magnitude')